## E-Builder E-Bidding Portal

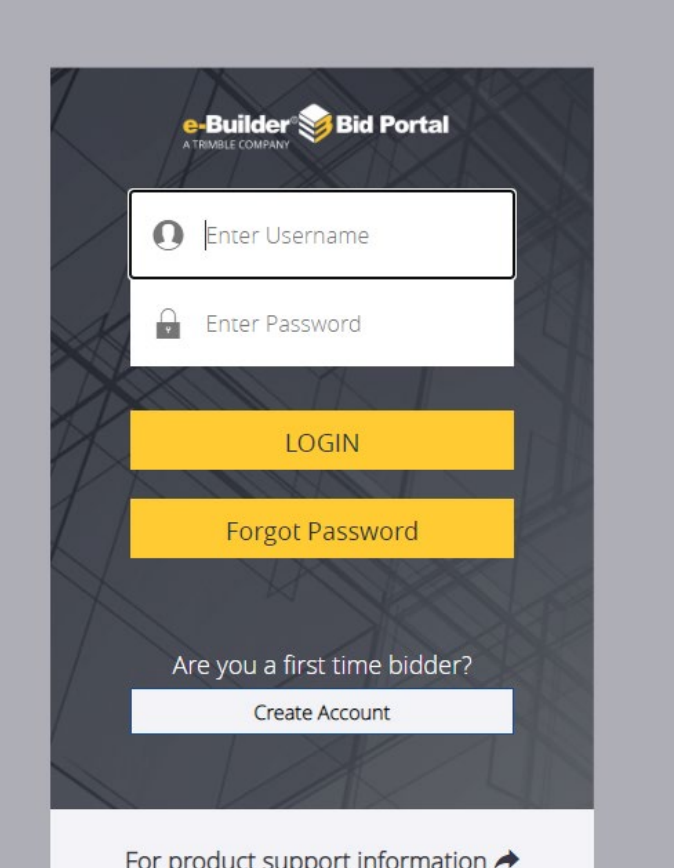

- Please use the link provided in the RFP to access the eBuilder Bid Portal.
- **PLEASE NOTE**: The eBuilder link is the "Invitation Key".
- If this will be your first-time logging into the eBuilder bid portal, you will need to create login credentials.
- Use Chrome or Firefox as your browser when accessing the bid portal (do not use Internet Explorer).

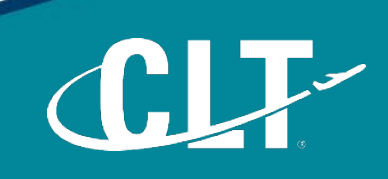

## Charlotte Douglas International Airport (CLT) / Solicitations 020 Facilities

ITB AVIA 24-25: Plumbing Parts and Supplies

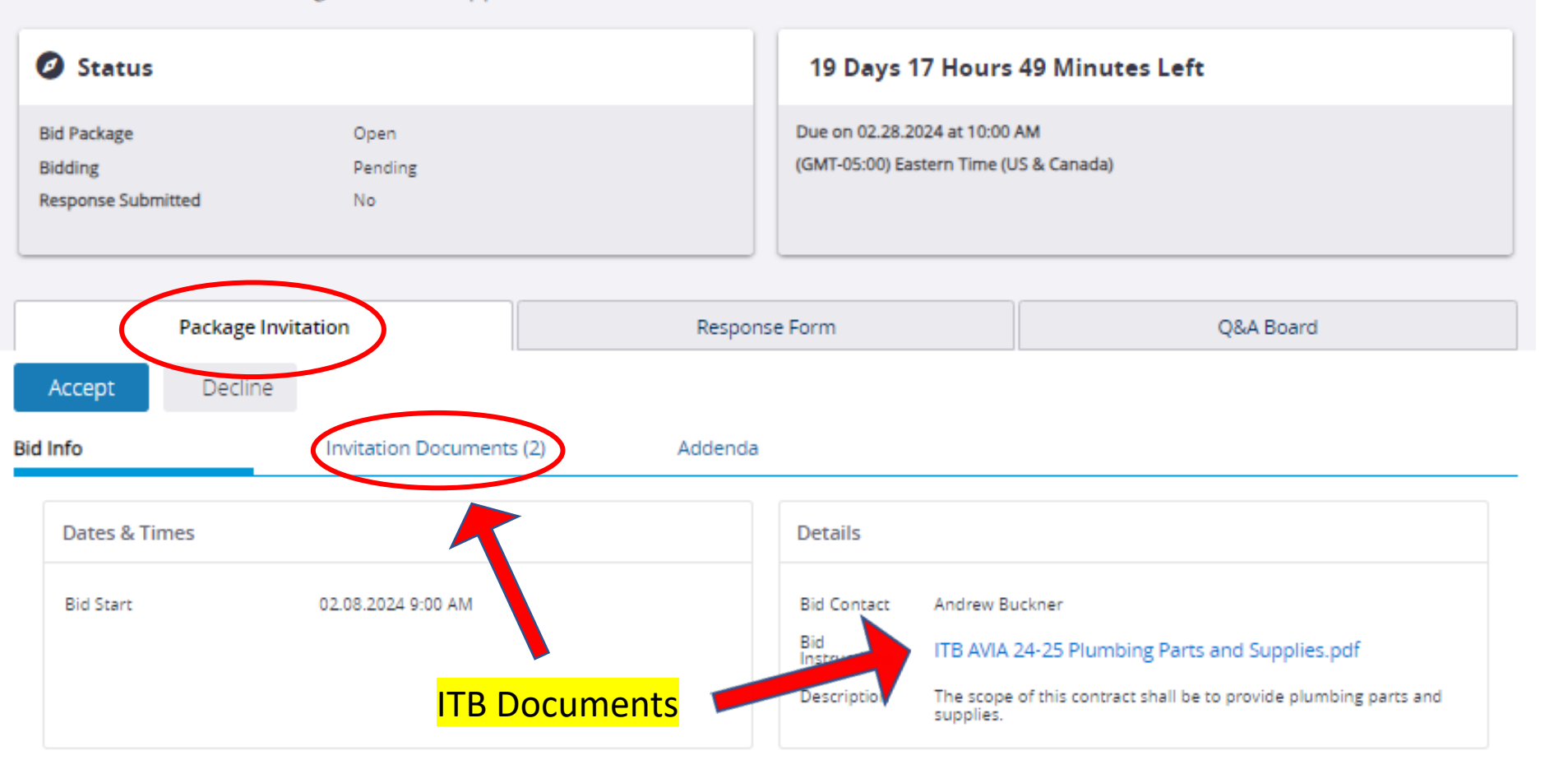

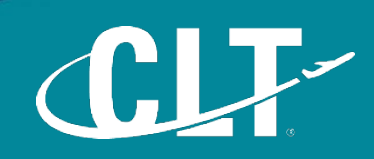

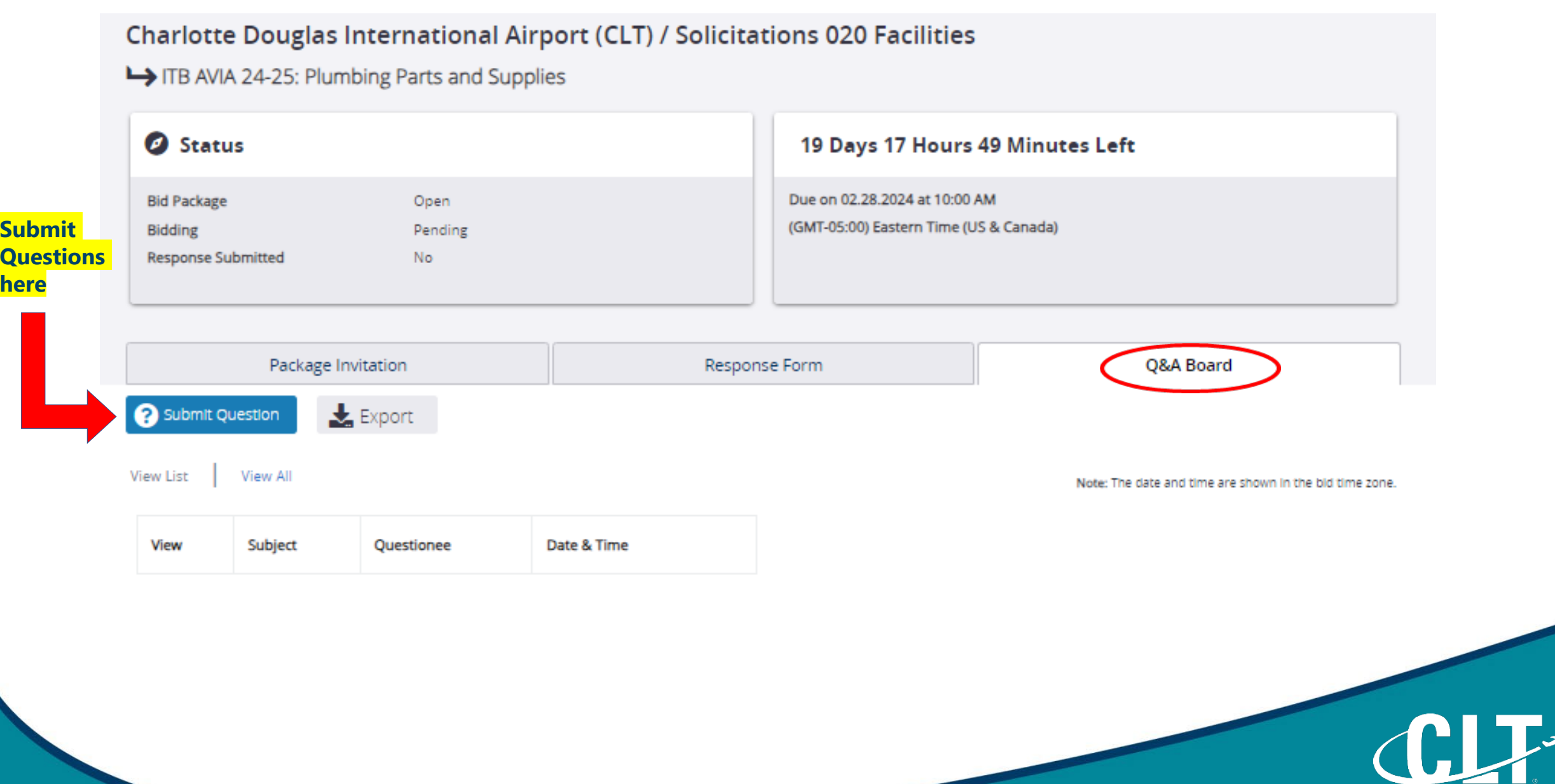

## Charlotte Douglas International Airport (CLT) / Solicitations 020 Facilities

ITB AVIA 24-25: Plumbing Parts and Supplies

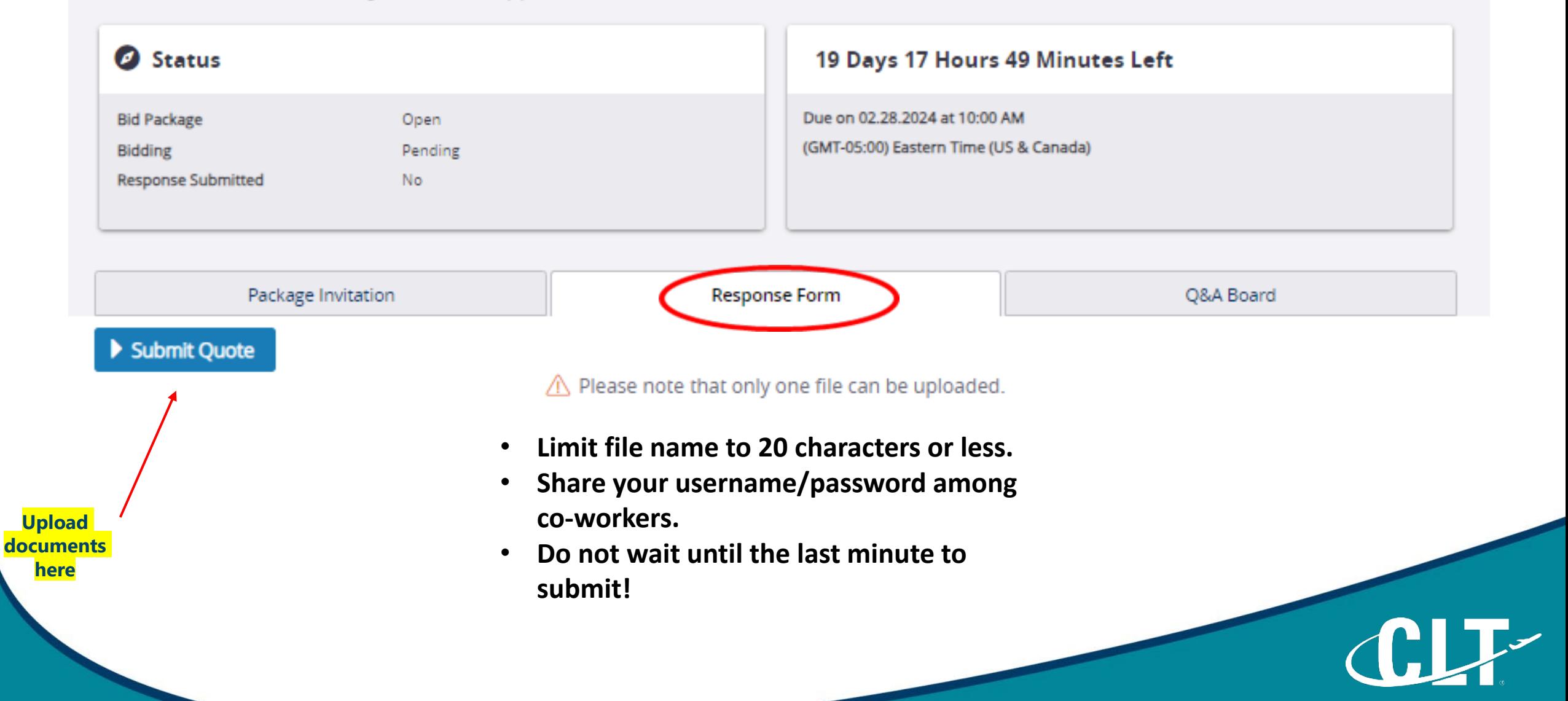

## PRICING SHEET AND BID SUBMITTAL

- Perform multiple checks of the Excel pricing/formulas prior to converting to PDF.
- Convert your spreadsheet to PDF.
- Make sure your Excel spreadsheet comports properly to PDF.
- Consolidate your pricing spreadsheet and required bid forms into one (1) PDF file to submit.

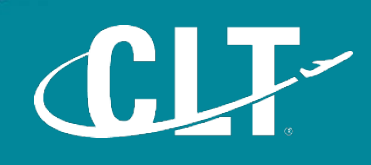